# 知 NTA 增加 VLAN 流量分析任务配置案例

[NTA](https://zhiliao.h3c.com/questions/catesDis/232) **[顾超然](https://zhiliao.h3c.com/User/other/59441)** 2022-04-06 发表

组网及说明 无

## 配置步骤

**NTA 增加 VLAN 流量分析任务配置案例**

目录 1 [介绍](#page-1-0)... 1 2 [特性使用指南](#page-1-1)... 1 2.1 [配置前提](#page-1-2)... 1 3 [配置举例](#page-1-3)... 1 3.1 单个VLAN[流量监控场景](#page-1-4)... 1 3.1.1 [组网需求](#page-1-5)... 1 3.1.2 设备[sFlow](#page-1-6)配置... 2 3.1.3 NTA[服务器配置](#page-2-0)... 2 3.1.4 查看流量分析结果... 7 3.2 VLAN间流量监控场景... 9 3.2.1 组网需求... 9 3.2.2 设备sFlow配置... 10 3.2.3 NTA服务器配置... 10 3.2.4 查看流量分析结果... 12

#### <span id="page-1-0"></span>**1 介绍**

大多数企业会将不同部门划分到不同的 VLAN 下进行业务隔离。本案例主要介绍 iMC NTA 将某些特定 的 VLAN 组合在一起,对其流量情况进行统计和分析,帮助管理员掌握 VLAN 流量数据,合理规划 VL AN。

### <span id="page-1-1"></span>**2 特性使用指南**

- <span id="page-1-2"></span>**2.1 配置前提**
- 网络设备需支持 sFlow 流量统计特性。
- 讲行 sFlow 配置前, 确保各设备之间网络互通。

#### <span id="page-1-3"></span>**3 配置举例**

#### <span id="page-1-4"></span>**3.1 单个VLAN流量监控场景**

#### <span id="page-1-5"></span>**3.1.1 组网需求**

某企业研发部采用多台HP 6600ml-24G作为接入层交换机, 将交换机下连所有主机划分到VLAN 2, 现 需要收集VLAN 2 所有主机的流量信息。如 图 1 所示, 在所有HP 6600ml-24G设备上开启sFlow功能, 配置采样接口为Ethernet 1,从而对该接口的网络流量进行统计并发送至iMC NTA服务器,进而对业务 流量进行监控。

- 注:本组网中各部分设备信息如下:
- iMC NTA 服务器 IP 地址: 192.168.1.220/24
- HP 6600ml-24G 管理地址:172.2.0.66/24
- HP 6600ml-24G 软件版本: K.15.14.0000x

## 图1 组网图

<span id="page-1-6"></span>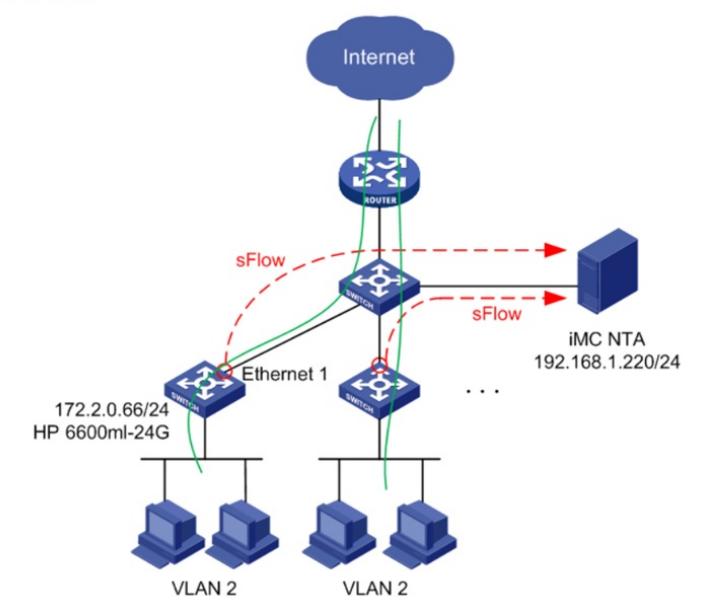

所有接入层交换机都需配置 sFlow 功能, 此处仅以一台 HP 6600ml-24G 为例。 **# 配置 sFlow Collector 信息:sFlow Collector 编号为 1,目的 IP 地址为 iMC NTA 服务器的地址19 2.168.1.220,UDP 端口号为 6343(与 iMC NTA 的监听端口相同)** 配置关键点-24G#configure HP 6600ml-24G(config)#sflow 1 destination 192.168.1.220 6343 无

**# 配置 sFlow 采样接口为 Ethernet 1,采样率为 100**

<span id="page-2-0"></span>HP 6600ml-24G(config)#sflow 1 sampling Ethernet 1 100